## **Sisukord**

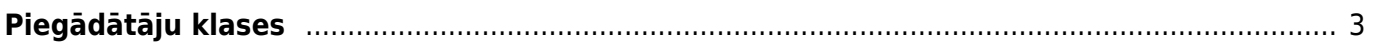

## <span id="page-2-0"></span>**Piegādātāju klases**

Sistēmā ir vairākas atskaites, kuras var sagatavot par piegādātāju klasēm jeb grupām. Ja ir nepieciešams sagatavot atskaites par piegādātāju klasēm, tas pirms šo atskaišu sagatavošanas sistēmā ir jābūt izveidotām uzņēmumam nepieciešamajām piegādātāju klasēm un to piegādātāju kartītēs, kuri ietilpst kādā klasē, laukā **Klase** jānorāda klase, kurā ir konkrētais piegādātājs.

Lai izveidotu piegādātāju klases, no galvenās izvēlnes jādodas uz UZSTĀDĪJUMI → Galvenie uzstādījumi → Piegādātāju klases

Tad tiks atvērts piegādātāju klašu saraksts, kurā, lai izveidotu jaunu piegādātāju klasi, jānospiež poga Pievienot jaunu. Tad tiks atvērta jauna klases kartīte, kurā:

• Laukā **KODS** jānorāda klases kods jeb īsais apzīmējums. Tajā nav ieteicams iekļaut garumzīmes,

mīkstinājuma zīmes un simbolus. Pēc kartītes saglabāšanas kods vairs nebūs maināms.

• Laukā **NOSAUKUMS** jānorāda piegādātāju klases nosaukums.

Kad klases kartīte ir aizpildīta, tad, lai to saglabātu, jānospiež poga Saglabāt.

From: <https://wiki.directo.ee/> - **Directo Help**

Permanent link: **[https://wiki.directo.ee/lv/hankija\\_klass](https://wiki.directo.ee/lv/hankija_klass)**

Last update: **2024/10/28 14:39**

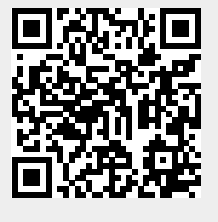